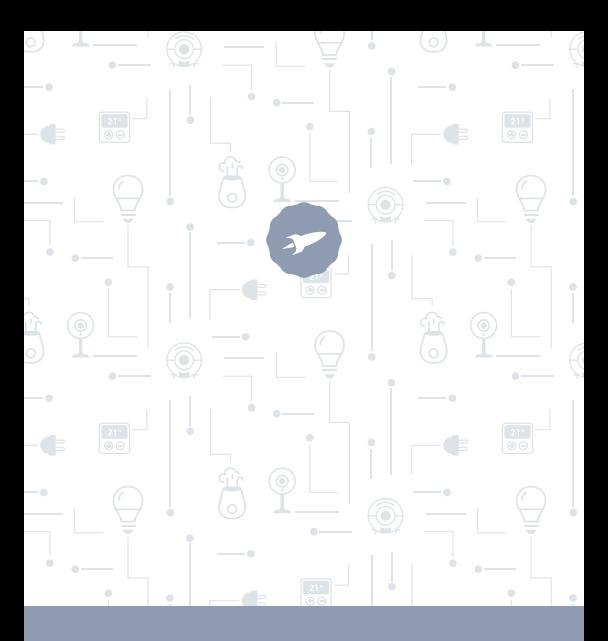

 $\circledcirc$ 

ò.

# CLEVER

## WII I KOMMEN!

In dieser Anleitung finden Sie umfassende Informationen, um alle Vorteile Ihrer intelligenten Steckedose von SPC nutzen zu können.

## ERSTELLEN SIE EIN SPC-KONTO

Unzählige Gratisvorteile in nur einem Klick.

Bevor Sie weiter in der Anleitung lesen, empfehlen wir Ihnen, dass Sie die Seite **www.spc-universe.com, besuchen, EIN KONTO ERSTELLEN UND IHR PRODUKT REGISTRIEREN.** 

So können Sie Teil des SPC-Universums werden: Das ist ein exklusiver Klub für unsere Kunden, die hier bedeutende Rabatte und tolle Angebote erhalten, um ihre SPC-Geräte zu verbessern und zu erneuern.

Mit diesem Konto können Sie außerdem alle Dienste von SPC kostenlos nutzen, wie Apps für Tablets und Smartphones und unseren technischen Support.

Das ist SPC. Ein Universum der Technologie.

# SPC IoT: "Eine App für Ihre Smart Home Produkte"

Bei **SPC** glauben wir an Zweckmäßigkeit und Komfort, deswegen haben wir hart daran gearbeitet, eine App zu erstellen, mit der Sie ALLE Ihre SPC IoT Smart Home Geräte kontrollieren können.

## INTERAGIEREN VERSCHIEDENER GERÄTE UND ANDERE FUNKTIONEN

Mit unserer App SPC IoT können Sie dafür sorgen, dass Ihre SPC IoT Geräte interagieren, indem Sie bestimmte Bedingungen festlegen, auf die diese reagieren.

Möchten Sie, dass sich das Licht in Ihrem Wohnzimmer einschaltet, wenn Ihre Kamera Bewegungen erkennt?

Möchten Sie, dass sich Ihre Klimaanlage einschaltet, wenn die Temperaturen in Ihrem Zimmer steigen?

Wollen Sie den Fernsehkanal wechseln, indem Sie mit Alexa oder Google Home sprechen?

Wie Sie all das einstellen und noch viele andere Sachen machen können, wird ausführlich in der Anleitung zu unserer App SPC IoT erläutert.

Gehen Sie zum technischen Support auf unserer Webseite **www.spc-universe.com** und laden Sie sie sich herunter!

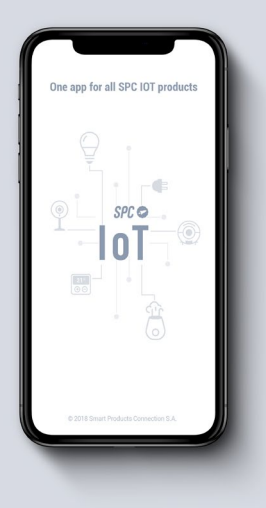

# LIEFERUMFANG

- Intelligente Steckdose
- Bedienungsanleitung

## EIGENSCHAFTEN und BESCHREIBUNG DES GERÄTS

Intelligente WLAN-Steckdose mit folgenden Möglichkeiten:

- **Einschalten aus der Ferne.**
- **Programmierung.**
- **Countdown.**
- **Verbrauchsstatistiken ansehen.**

All das kontrollierbar per App.

Verfügbare Modelle:

**SKU. 6201B** (Maximale Leistung: 3680W, Maximale Intensität: 16A, Betriebsspannung: 230V)

# AUFBAU DES GERÄTS

![](_page_6_Picture_1.jpeg)

## VERWENDUNG DER STECKDOSE

#### VERKNÜPFUNG DER STECKDOSE

Stecken Sie die SPC Clever Plug in eine konventionelle Steckdose in Ihrem Haushalt.

### LADEN SIE DIE APP SPC IOT IM APPLE STORE ODER IM PLAY STORE HERUNTER

Suchen Sie in Ihrem Store nach der App **SPC IoT**, laden Sie sie herunter und installieren Sie sie. Oder, wenn Sie es vorziehen, scannen Sie den folgenden QR-Code ein, über den Sie auf unsere Internetseite gelangen, auf der Sie die entsprechenden Links zu Ihrem Store finden. Laden Sie die App herunter und installieren Sie sie.

![](_page_7_Picture_2.jpeg)

#### **FRSTELLEN SIE EIN KONTO**

Wenn Sie die App SPC loT zum ersten Mal öffnen, müssen Sie ein Konto erstellen

![](_page_8_Picture_2.jpeg)

- Geben Sie Ihre geografische Region ein und eine Telefonnummer oder E-Mail-Adresse.
- RSie werden dann per SMS oder E-Mail einen Sicherheitscode erhalten (in Abhängigkeit von den Daten, die Sie zur Verfügung gestellt haben). Geben Sie diesen in dem entsprechenden Feld ein.
- Geben Sie ein Passwort aus 6 bis 20 Zeichen ein, das Ziffern und Sonderzeichen enthält.

![](_page_9_Picture_3.jpeg)

### FRSTELLEN SIE IHRE FAMILIE UND DIE ZIMMER **IHRES HAUSES**

- Geben Sie Ihrer Familie einen Namen
- Wählen Sie die Zimmer, die angezeigt werden sollen.

![](_page_10_Picture_17.jpeg)

## GERÄT HINZUFÜGEN

Wählen Sie die Art des Produkts, das Sie hinzufügen wollen, in diesem Fall, **"Steckdosen".**

![](_page_11_Picture_2.jpeg)

## SYNCHRONISIEREN DES GERÄTS MIT DER APP SPC IOT

Damit Ihre Mehrfachsteckdose den Suchmodus startet, m. ziehen Sie den Stecker aus der Steckdose und stecken Sie ihn dann wieder ein. Sollte das Gerät nicht in den Suchmodus gehen, bedienen Sie den ON/OFF-Knopf 5 Sekunden lang. Die LED-Anzeige beginnt dann, schnell zu blinken (2 Mal pro Sekunde).

![](_page_12_Picture_2.jpeg)

- Wählen Sie die Option "**Confirmar**" in der App.
- Geben Sie das WLAN-Passwort Ihres Hausnetzes ein oder wählen Sie das Netz, wenn Sie nicht verbunden sind.
- Sie werden dann einen Timer mit einer Prozentangabe sehen und nach wenigen Sekunden ist Ihre Steckdose korrekt hinzugefügt. Sollten Sie Ihre Steckdose nicht synchronisieren können, wiederholen Sie den Vorgang.

![](_page_13_Picture_3.jpeg)

![](_page_13_Picture_37.jpeg)

Jetzt können Sie die Funktionen Ihrer Steckdose nutzen und diese kontrollieren, sogar aus der Ferne von unterwegs

EN

![](_page_14_Picture_2.jpeg)

#### BEDIENFELD

Im Folgenden werden die Funktionen Ihrer Steckdose SPC Clever Plug vorgestellt:

- **Switch:** Ein- und Ausschalten der Steckdose.
- **Programmieren:** Programmierung des Einschaltens und Einstellungen des Steckers.
- **Timer:** Countdown zum Ausschalten der Steckdose.
- **Statistik:** Zeigt den Verbrauch über die Steckdose in Echtzeit an.

![](_page_15_Picture_44.jpeg)

![](_page_16_Picture_0.jpeg)

### GERÄT TEILEN

Wenn Sie eins oder mehrere der **SPC IoT** Geräte mit einem Familienmitglied teilen wollen:

Gehen Sie von der Anzeige der hinzugefügten Geräte aus zum Bedienfeld des Geräts, das Sie teilen wollen.

![](_page_17_Picture_3.jpeg)

Wählen Sie die Option der weiteren Einstellungen und Optionen in der rechten oberen Ecke des Bedienfelds.

Wählen Sie die Funktion "**Gerät teilen**".

![](_page_18_Picture_2.jpeg)

![](_page_19_Picture_0.jpeg)

Geben Sie die Telefonnummer oder die E-Mail-Adresse der Person ein, mit der Sie das Gerät teilen wollen.

![](_page_19_Picture_2.jpeg)

![](_page_19_Picture_3.jpeg)

#### MINDESTVORAUSSETZUNGEN:

Zur Nutzung der Dienste über ein Smartphone, Tablet oder iPad, müssen folgende Mindestanforderungen erfüllt sein:

- Android 4.0 oder neuer
- iOS 8.0 oder neuer

#### Copyright © 2018 SPC **www.spc-universe.com**

Die in dieser Anleitung enthaltenen Informationen können ohne die schriftliche Genehmigung der SPC in keinem Fall übermittelt, wiedergegeben oder verteilt werden.

#### **HANDELSMARKEN**

**SPC** ist eine registrierte Marke der **Smart Products Connection S.A.**

**HINWEIS: SPC behält sich das Recht vor, die Informationen dieser Anleitung jederzeit zu verändern, die mit größter Sorgfalt erstellt wurde. Die hier enthaltenen Informationen und Empfehlungen stellen jedoch keine Garantie dar.**

![](_page_21_Picture_0.jpeg)

ò

 $0000$ 

![](_page_21_Picture_2.jpeg)

 $\bullet$ 

spc-universe.com  $\odot$